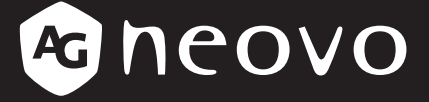

THE DISPLAY CHOICE OF PROFESSIONALS

**TM-22 и TM-23 LCD монитор**

# **Руководство www.agneovo.com пользователя**

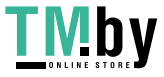

https://tm.by Интернет-магазин

## **ОГЛАВЛЕНИЕ**

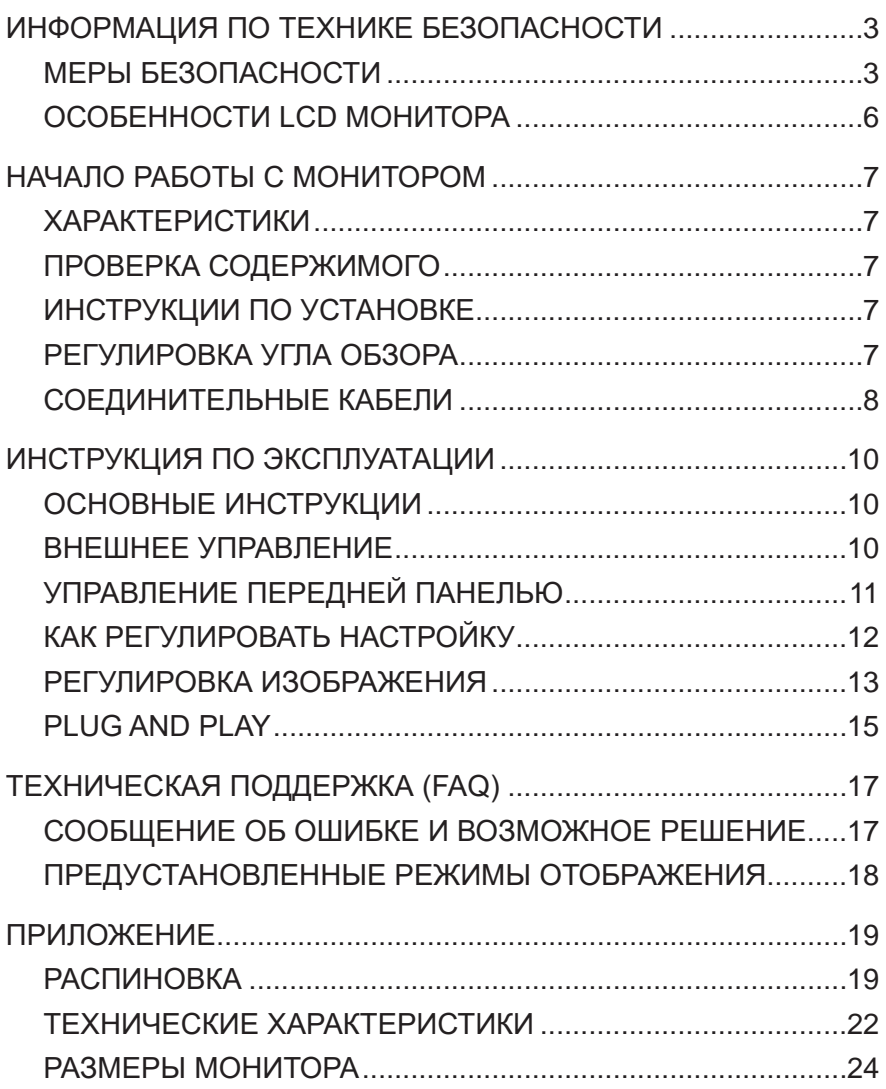

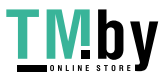

## **ИНФОРМАЦИЯ ПО ТЕХНИКЕ БЕЗОПАСНОСТИ**

Перед эксплуатацией монитора, пожалуйста, внимательно прочитайте это руководство. Данное руководство следует сохранить для дальнейшего использования.

### **МЕРЫ БЕЗОПАСНОСТИ**

**Требования FCC (Federal Communications Commission)**

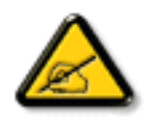

Данное оборудование было проверено и признано соответствующим ограничениям для цифровых устройств класса B в соответствии с частью 15 правил FCC. Эти ограничения предназначены для обеспечения разумной защиты от вредных помех в жилых помещениях. Это оборудование генерирует, использует и может излучать радиочастотную энергию и, если оно установлено и используется не в соответствии с инструкциями, может создавать вредные помехи для радиосвязи. Тем не менее, нет никакой гарантии, что помехи не возникнут при конкретной установке. Если это оборудование вызывает вредные помехи для приема радио или телевидения, что можно определить при выключении и включении оборудования, пользователю рекомендуется попытаться устранить помехи одним или несколькими из следующих способов:

- Измените ориентацию или местоположение приемной антенны.
- Увеличьте расстояние между оборудованием и приемником.
- Подключите оборудование к розетке в цепи, отличной от той, к которой подключен приемник.
- Обратитесь за помощью к дилеру или опытному специалисту по теле- и радиотехнике.

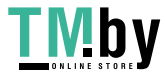

## **ИНФОРМАЦИЯ ПО ТЕХНИКЕ БЕЗОПАСНОСТИ**

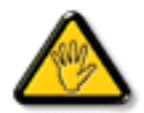

Изменения или модификации, явно не одобренные стороной, ответственной за соответствие, могут лишить пользователя права на эксплуатацию оборудования.

При подключении этого монитора к компьютерному устройству используйте только радиочастотный экранированный кабель, поставляемый с монитором.

Во избежание повреждения, которое может привести к пожару или поражению электрическим током, не подвергайте устройство воздействию дождя или чрезмерной влажности.

THIS CLASS B DIGITAL APPARATUS MEETS ALL REQUIREMENTS OF THE CANADIAN INTERFERENCE- CAUSING EQUIPMENT REGULATIONS.

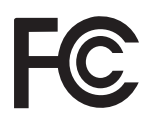

Данное устройство соответствует требованиям раздела 15 FCC. Процедуры эксплуатации должны соответствовать следующим условиям: (1) устройство не должно вызывать каких-либо вредных помех; и (2) данное устройство должно принимать любые полученные помехи, включая любые помехи из вне.

#### **ПРЕДУПРЕЖДЕНИЕ:**

Во избежание возгорания или поражения электрическим током не подвергайте оборудование воздействию дождя или влаги. Внутри монитора присутствует опасное высокое напряжение. Не открывайте корпус. Обслуживание должно выполняться только квалифицированным персоналом.

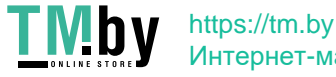

#### **МЕРЫ ПРЕДОСТОРОЖНОСТИ**

- Не используйте монитор рядом с водой, например, рядом с ванной, раковиной, прачечной, бассейном или во влажном подвале.
- Не устанавливайте монитор на неустойчивую тележку, подставку или стол. Падение монитора может привести к травмам и серьезным повреждениям устройства. Используйте только тележку или подставку, рекомендованные производителем или продаваемые вместе с монитором. При установке монитора на стену или полку используйте монтажный комплект, одобренный производителем, и следуйте инструкциям по установке.
- Щели и отверстия сзади и снизу корпуса предназначены для вентиляции. Чтобы обеспечить надежную работу монитора и защитить его от перегрева, убедитесь, что эти отверстия не закрыты и не заблокированы. Не размещайте монитор на кровати, диване, ковре или подобной поверхности. Не размещайте монитор вблизи или над радиатором или обогревателем. Не размещайте монитор в шкафу, если не обеспечена надлежащая вентиляция.
- Монитор должен работать только от источника питания, указанного на этикетке. Если вы не уверены в типе источника питания, подаваемого в ваш дом, обратитесь к своему дилеру.
- Монитор оснащен трехконтактной заземленной вилкой, вилкой с третьим (заземляющим) контактом. Эта вилка подходит только для заземленной розетки в качестве меры безопасности. Если в вашей розетке нет трехпроводной вилки, попросите электрика установить правильную розетку или надежно заземлите прибор. Не пренебрегайте целью безопасности заземленной вилки.
- Отключайте устройство во время грозы или когда оно не будет использоваться в течение длительного периода времени. Это защитит монитор от повреждений из-за скачков напряжения.
- Не перегружайте разветвители и удлинители. Перегрузка может привести к пожару или поражению электрическим током.
- Никогда не вставляйте никакие предметы в гнездо на корпусе монитора. Это может привести к короткому замыканию компонентов, что приведет к пожару или поражению электрическим током. Никогда не проливайте жидкости на монитор.
- Не пытайтесь обслуживать монитор самостоятельно; открытие или снятие крышек может привести к опасным напряжениям и другим опасностям. Все работы по техническому обслуживанию должны выполняться квалифицированным персоналом.
- Для обеспечения удовлетворительной работы используйте монитор только с компьютерами, включенными в список UL, на которых установлены соответствующие розетки с маркировкой от 100 до 240 В переменного тока, мин. 5A.
- Розетка должна быть установлена рядом с оборудованием и быть легко доступной.

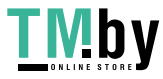

#### **WEEE**

Информация для пользователей, проживающих на территории Европейского Союза.

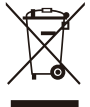

Этот символ на продукте или на его упаковке означает, что этот продукт нельзя утилизировать вместе с другими бытовыми отходами. Вместо этого вы несете ответственность за утилизацию вашего оборудования для отходов, передав его в назначенный пункт сбора для переработки отходов. Отдельный сбор и утилизация вашего отработанного оборудования во время утилизации поможет сохранить природные ресурсы и обеспечить его утилизацию таким образом, чтобы защитить здоровье людей и окружающую среду. Для получения дополнительной информации о том, где вы можете сдать ваше оборудование для утилизации отходов, обратитесь в местное городское управление, службу утилизации бытовых отходов или в магазин, где вы приобрели продукт.

## **ОСОБЕННОСТИ LCD МОНИТОРА**

Следующие признаки неисправности являются нормальными для LCD монитора и не указывают на неисправность.

#### **ПРИМЕЧАНИЯ**

- Из-за природы флуоресцентного освещения экран может мерцать при первом использовании.
- Выключите и снова включите переключатель питания, чтобы убедиться, что мерцание исчезает.
- На экране может быть слегка неравномерная яркость в зависимости от фонового рисунка рабочего стола.
- LCD экран имеет 99,99% эффективных пикселей или более. Он может содержать дефекты, не более 0,01%, например, отсутствующие пиксели или пиксель который постоянно горит.
- Из-за особенностей LCD экрана, после переключения изображения, может остаться остаточное изображение предыдущего экрана, и это изображение отображается в течение нескольких часов. В этом случае экран восстанавливается медленно, изменяя изображение или выключая переключатель питания на несколько часов.
- Для декларации продукта используется информационное техническое оборудование, предназначенное в первую очередь для использования в домашних условиях.
- Монитор предназначен для использования на компьютере и не предназначен для отображения любых сигналов телевизионного вещания.

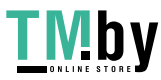

## **НАЧАЛО РАБОТЫ С МОНИТОРОМ**

## **ХАРАКТЕРИСТИКИ**

- 54,69 см (21,53 дюйма) цветной TFT LCD монитор 58,42 см (23 дюйма) цветной TFT LCD монитор
- Четкий и чистый монитор для Windows
- Рекомендованное разрешение: 1920x1080@60Hz
- Эргономичный дизайн
- Экономия пространства, компактный дизайн корпуса

## **ПРОВЕРКА СОДЕРЖИМОГО**

Проверте включены ли в комплект следующие элементы:

- 1. LCD монитор
- 2. Руководство пользователя (включая компакт-диск и гарантийный талон)
- 3. Шнур питания
- 4. 15-контактный кабель D-Sub
- 5. Аудио кабель
- 6. USB кабель

## **ИНСТРУКЦИИ ПО УСТАНОВКЕ**

Для оптимального обзора рекомендуется посмотреть на полный экран монитора. Вы можете отрегулировать высоту монитора (H):

- 122.0 mm-387.4 mm (TM-22)
- 131.5 mm-400.0 mm (TM-23)

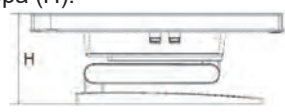

#### Рис.1 **Инструкция по установке**

## **РЕГУЛИРОВКА УГЛА ОБЗОРА**

Держите подставку так, чтобы монитор не опрокинулся при изменении угла наклона. Вы можете отрегулировать угол наклона монитора от -5 ° до 90 °.

- Положите монитор на плоскую поверхность.
- Держите панель так, чтобы монитор не опрокинулся.
- При использовании монитора в наклонном положении на 90 градусов вверх рекомендуется установить подставку в самое нижнее положение.

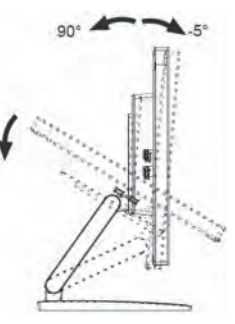

Рис. 2 **Регулировка угла обзора**

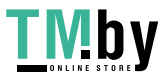

## **НАЧАЛО РАБОТЫ С МОНИТОРОМ**

#### **Источник питания:**

- 1. Убедитесь, что шнур питания соответствует типу, необходимому в вашем регионе.
- 2. Этот LCD монитор имеет внешний универсальный источник питания, который позволяет работать в области напряжения 100/120 В или 220/240 В (настройка пользователем не требуется).
- 3. Подключите шнур питания переменного тока к входу питания LCD монитора. Шнур питания переменного тока может быть подключен либо к сетевой розетке, либо к розетке на вашем ПК, в зависимости от типа шнура питания, поставляемого с LCD монитором.

## **СОЕДИНИТЕЛЬНЫЕ КАБЕЛИ**

#### **СИГНАЛЬНЫЙ КАБЕЛЬ**

**Подключение сигнального кабеля:** Подсоедините один конец сигнального кабеля к разъему "D-SUB" LCD монитора, а другой конец - к разъему VGA компьютера и затяните два винта на разъеме кабеля.

**Подключение кабеля DP (DisplayPort):** Подключите один конец кабеля DP к выходному порту видеооборудования DP, а другой конец - к разъему "**D**" LCD монитора.

**Подключение кабеля HDMI:** Подключите один конец кабеля HDMI к выходному порту видеооборудования HDMI, а другой конец - к разъему HDMI на LCD мониторе.

**Подключение шнура питания:** Подсоедините шнур питания переменного тока к AC-IN на LCD мониторе. Шнур питания переменного тока может быть подключен либо к сетевой розетке, либо к розетке на вашем ПК, в зависимости от типа шнура питания, поставляемого с LCD монитором.

**Подключение аудио кабеля:** Подключите аудиокабель к разъему "AUDIO-IN" монитора и аудиовыходу ПК (зеленый порт).

**Подключение USB-кабеля:** Подключите один конец USB-кабеля к входному USB-разъему LCD монитора, а другой конец - к USB-порту компьютера. (Примечание: Функция сенсорного экрана или веб-камеры может работать только при подключенном кабеле.)

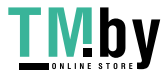

# **НАЧАЛО РАБОТЫ С МОНИТОРОМ**

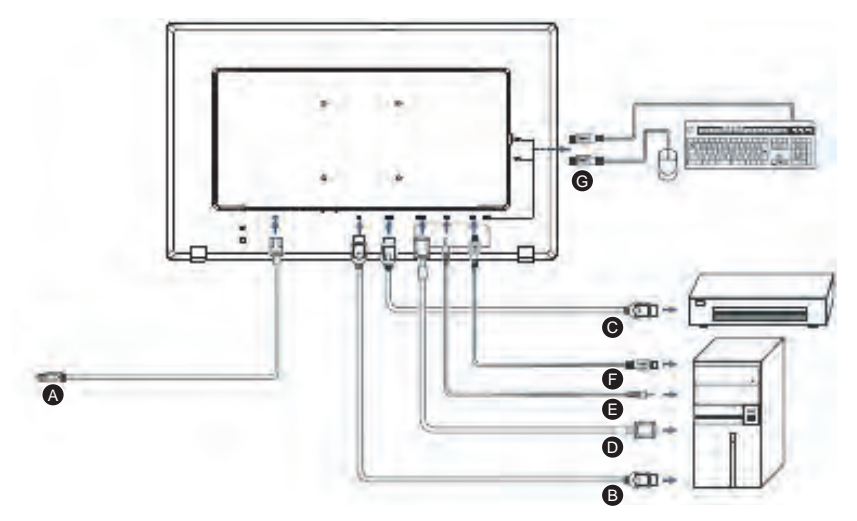

Рис. 3 **Соединительные кабели**

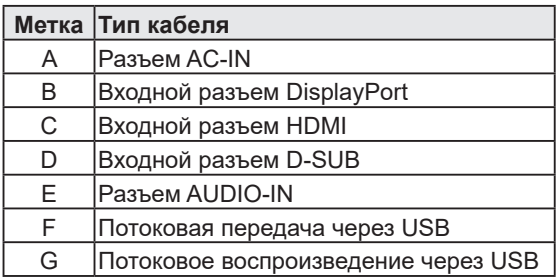

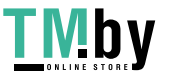

## **ОСНОВНЫЕ ИНСТРУКЦИИ**

Нажмите кнопку питания, чтобы включить или выключить монитор. Другие кнопки управления расположены на передней панели монитора (*см. рис.*4). Изменяя эти настройки, изображение можно настроить в соответствии с вашими личными предпочтениями.

- Шнур питания должен быть подключен.
- Подключите видеокабель от монитора к видеокарте.
- Нажмите кнопку питания, чтобы включить положение монитора. Загорится индикатор питания.

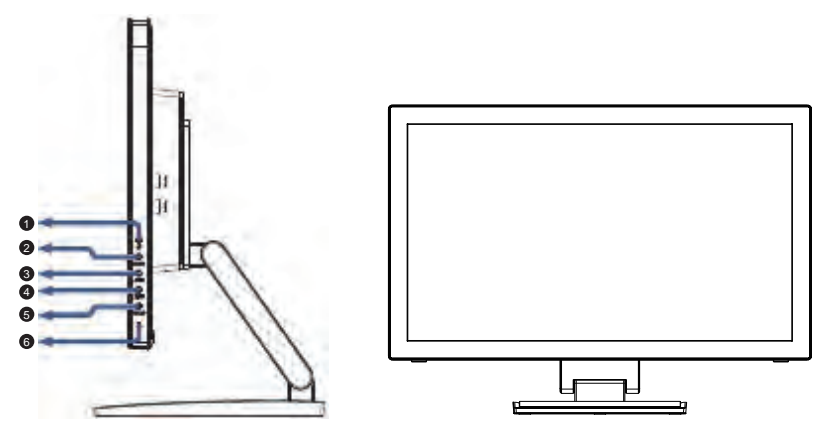

Рис. 4 **Кнопка внешнего управления**

### **ВНЕШНЕЕ УПРАВЛЕНИЕ**

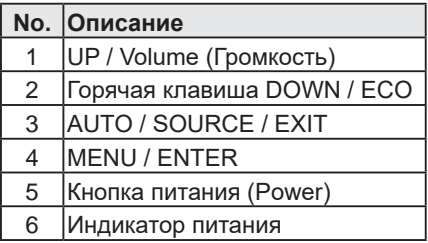

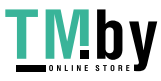

## **УПРАВЛЕНИЕ ПЕРЕДНЕЙ ПАНЕЛЬЮ**

• *(1)* / Кнопка питания (Power): Нажмите, чтобы Вкл. / Выкл. монитор, и отобразить состояние монитора.

**• Индикатор питания:** Синий - Режим включения питания. Оранжевый - Режим ожидания.

#### **• MENU / ENTER:**

Активируйте OSD (экранное) меню, когда OSD меню выключено или активируйте/деактивируйте функцию настройки, когда OSD меню включено или выйдите из OSD меню, когда оно находится в состоянии регулировки громкости.

#### **• Горячая клавиша DOWN / ECO:**

Активирует управление ECO, когда OSD меню выключено, или настраивает функцию, когда функция активирована.

#### **• UP / Volume (Громкость)+:**

Активирует регулятор громкости, когда OSD меню выключено, или настраивает функцию, когда функция активирована.

#### **• Auto/ Source / Exit:**

- 1. Когда OSD меню находится в активном состоянии, эта кнопка будет действовать как EXIT-KEY (ВЫЙТИ из экранного меню).
- 2. Когда OSD меню выключено, нажмите эту кнопку, чтобы выбрать источник входного сигнала: D-SUB/DP/HDMI.
- 3. Когда OSD меню выключено, нажмите и удерживайте эту кнопку в течение 2 секунд, чтобы активировать функцию автонастройки. Функция автонастройки используется для настройки HPos, VPos, Clock и Phase.

**OSD Lock Function:** Чтобы заблокировать OSD меню, нажмите и удерживайте кнопку MENU, когда монитор выключен, а затем нажмите кнопку питания, чтобы включить монитор. Чтобы разблокировать OSD меню, нажмите и удерживайте кнопку MENU, когда монитор выключен, а затем нажмите кнопку питания, чтобы включить монитор.

#### **ПРИМЕЧАНИЯ**

- Не устанавливайте монитор вблизи источников тепла, таких как радиаторы, в местах, подверженных воздействию прямых солнечных лучей, чрезмерной пыли, механических вибраций или ударов.
- Сохраните оригинальную упаковочную коробку и упаковочные материалы, так как они пригодятся, если вам придется перевозить монитор.
- Для максимальной защиты упакуйте монитор так, как он был упакован.
- Периодически чистите монитор мягкой тканью. Сильные пятна можно удалить тканью, слегка смоченной в слабом растворе моющего средства. Никогда не используйте сильные растворители, такие как бензол или абразивные чистящие средства, так как они повредят корпус. В целях безопасности всегда отключайте монитор от сети перед его очисткой.
- Не царапайте экран твердыми предметами, это может привести к необратимому повреждению.
- Не допускайте попадания жидкости на монитор, что приведет к повреждению компонентов.

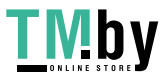

### **КАК РЕГУЛИРОВАТЬ НАСТРОЙКУ**

- 1. Нажмите кнопку MENU, чтобы активировать OSD меню.
- 2. Нажмите UP или DOWN для навигации по функциям. Как только нужная функция будет выделена, нажмите кнопку MENU, чтобы активировать ее. Если у выбранной функции есть подменю, снова нажмите UP или DOWN, чтобы перемещаться по функциям подменю. Как только нужная функция выделена, нажмите кнопку MENU, чтобы активировать ее.
- 3. Нажмите UP или DOWN, чтобы изменить настройки выбранной функции.
- 4. Для выхода и сохранения выберите функцию выхода. Если вы хотите настроить любую другую функцию, повторите шаги 2-3.

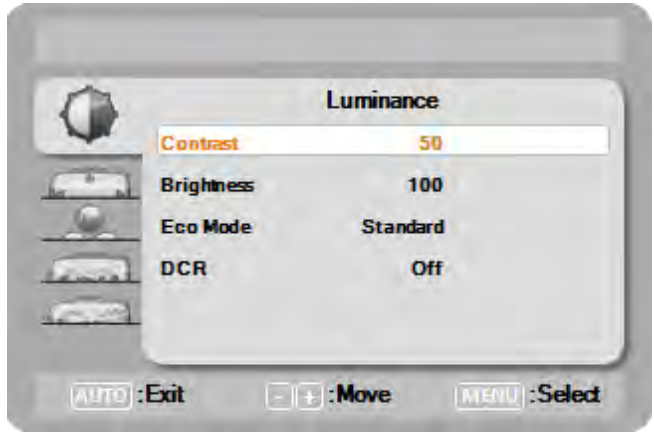

Рис. 5 **Экранное сообщение**

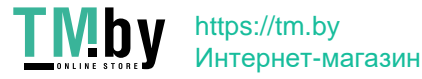

### **РЕГУЛИРОВКА ИЗОБРАЖЕНИЯ**

Описания для управления функциями LEDS.

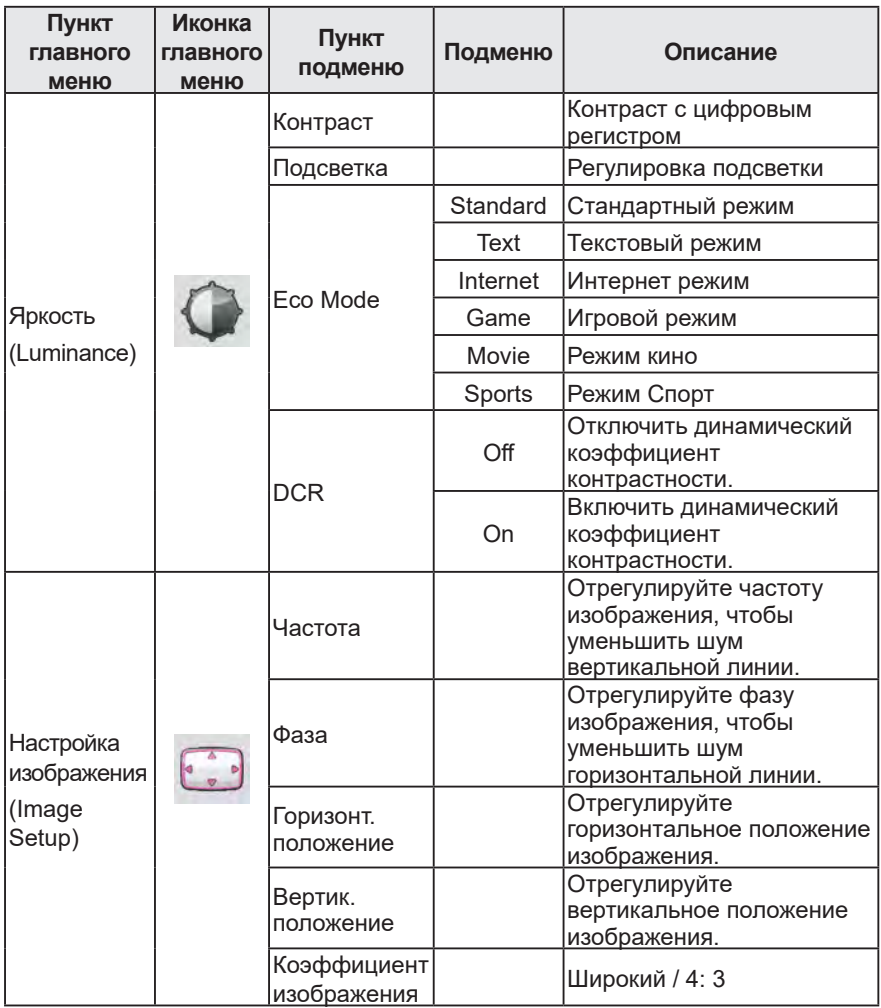

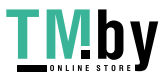

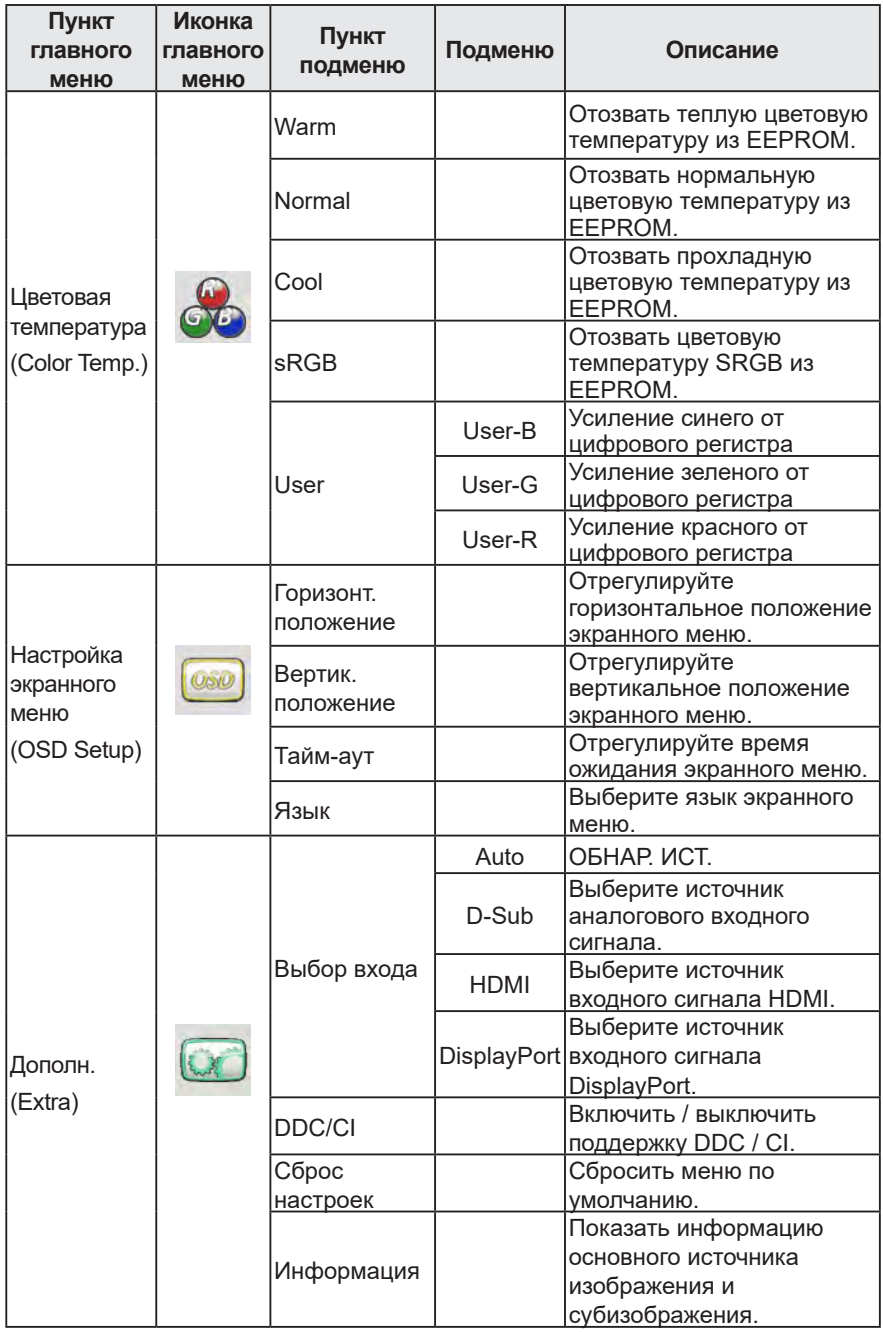

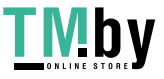

### **PLUG AND PLAY**

#### **Особенность Plug & Play DDC1/2B**

Этот монитор оснащен возможностями VESA DDC1 / 2B в соответствии со стандартом VESA DDC. Он позволяет монитору информировать хостсистему о своей идентичности и, в зависимости от уровня используемого DDC, передавать дополнительную информацию о своих возможностях отображения. Канал связи определяется на двух уровнях: DDC1 и DDC2B.

DDC1 - это однонаправленный канал данных от монитора к хосту, который непрерывно передает информацию EDID. DDC2B - это двунаправленный канал данных, основанный на протоколе I²C. Хост может запросить информацию EDID по каналу DDC2B.

#### **ЭТОТ МОНИТОР БУДЕТ НЕФУНКЦИОНАЛЬНЫМ, ЕСЛИ НЕТ ВХОДНОГО ВИДЕОСИГНАЛА. ДЛЯ ТОГО, ЧТОБЫ ЭТОТ МОНИТОР РАБОТАЛ ПРАВИЛЬНО, ДОЛЖЕН БЫТЬ ВХОДНОЙ ВИДЕОСИГНАЛ.**

Этот монитор соответствует стандартам Green Monitor, установленным Video Electronics Standards Association (VESA) и The Swedish Confederation Employees (NUTEK). Эта функция предназначена для экономии электроэнергии за счет снижения энергопотребления при отсутствии входного видеосигнала. При отсутствии входного видеосигнала этот монитор по истечении времени ожидания автоматически переключается в режим ВЫКЛ. Это уменьшает внутреннее энергопотребление монитора. После восстановления входного видеосигнала восстанавливается полная мощность и монитор автоматически перерисовывается. Внешний вид аналогичен функции "Screen Saver", за исключением того, что монитор полностью выключен. Монитор восстанавливается нажатием клавиши на клавиатуре или щелчком мыши.

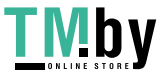

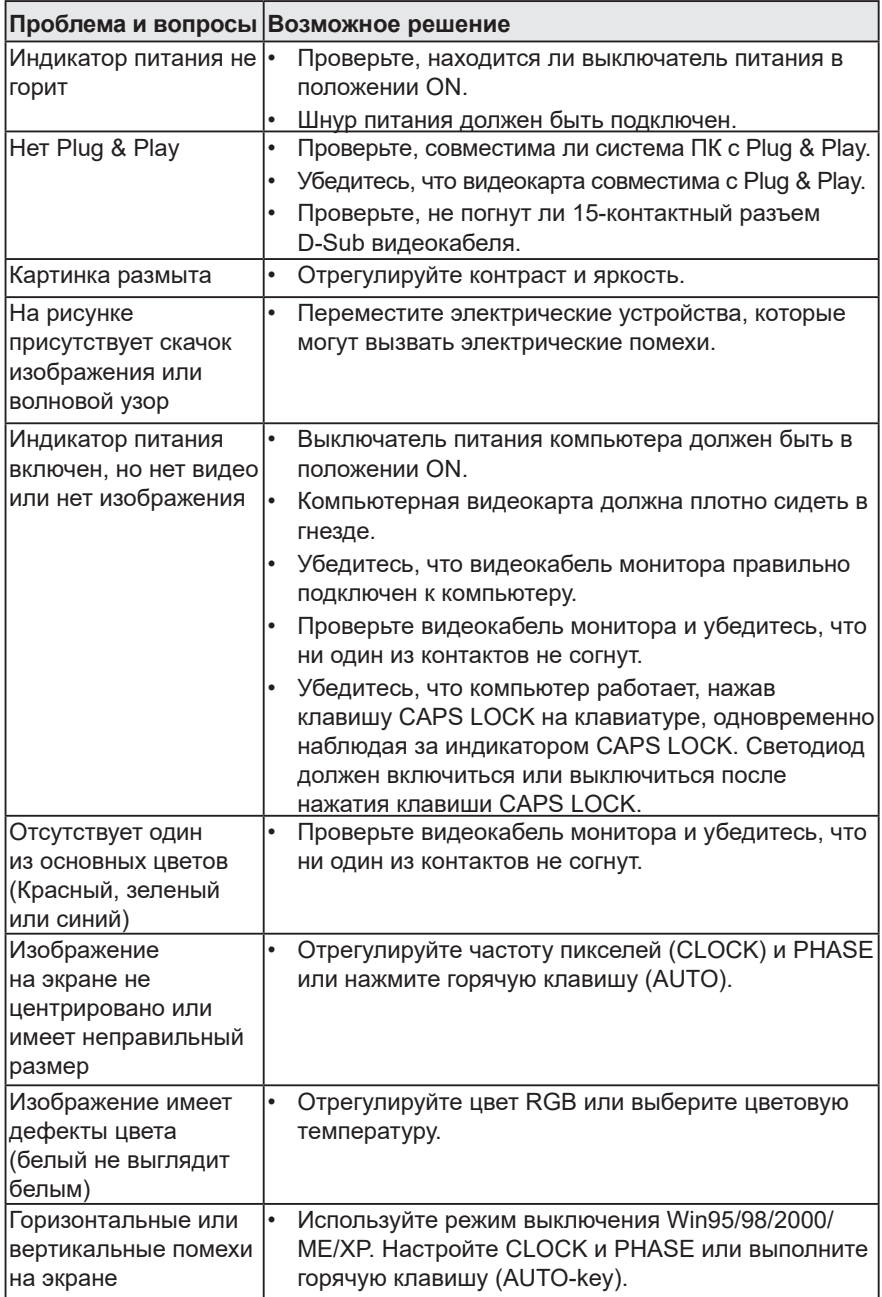

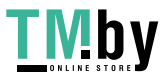

# **ТЕХНИЧЕСКАЯ ПОДДЕРЖКА (FAQ)**

CLOCK (частота пикселей) контролирует количество пикселей, отсканированных одним горизонтальным сканированием. Если частота неверна, на экране отображаются вертикальные полосы, а изображение имеет неправильную ширину. PHASE(фаза) регулирует фазу тактового сигнала пикселя. При неправильной настройке фазы изображение имеет горизонтальные помехи на светлом изображении. Для настройки PHASE и CLOCK используйте "точечный шаблон" или шаблон режима выключения Win95/98/2000/ME/XP.

### **СООБЩЕНИЕ ОБ ОШИБКЕ И ВОЗМОЖНОЕ РЕШЕНИЕ**

### **КАБЕЛЬ НЕ ПОДКЛЮЧЕН :**

- 1. Проверьте правильность подключения сигнального кабеля. Если разъем ослаблен, затяните винты разъема.
- 2. Проверьте контакты разъема сигнального кабеля на наличие повреждений.

### **ВВОД НЕ ПОДДЕРЖИВАЕТСЯ :**

Ваш компьютер настроен на подходящий режим отображения, установите для компьютера режим отображения, указанный в следующей таблице.(Стр. 18)

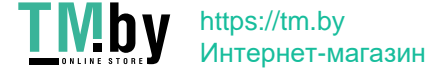

# **ТЕХНИЧЕСКАЯ ПОДДЕРЖКА (FAQ)**

### **ПРЕДУСТАНОВЛЕННЫЕ РЕЖИМЫ ОТОБРАЖЕНИЯ**

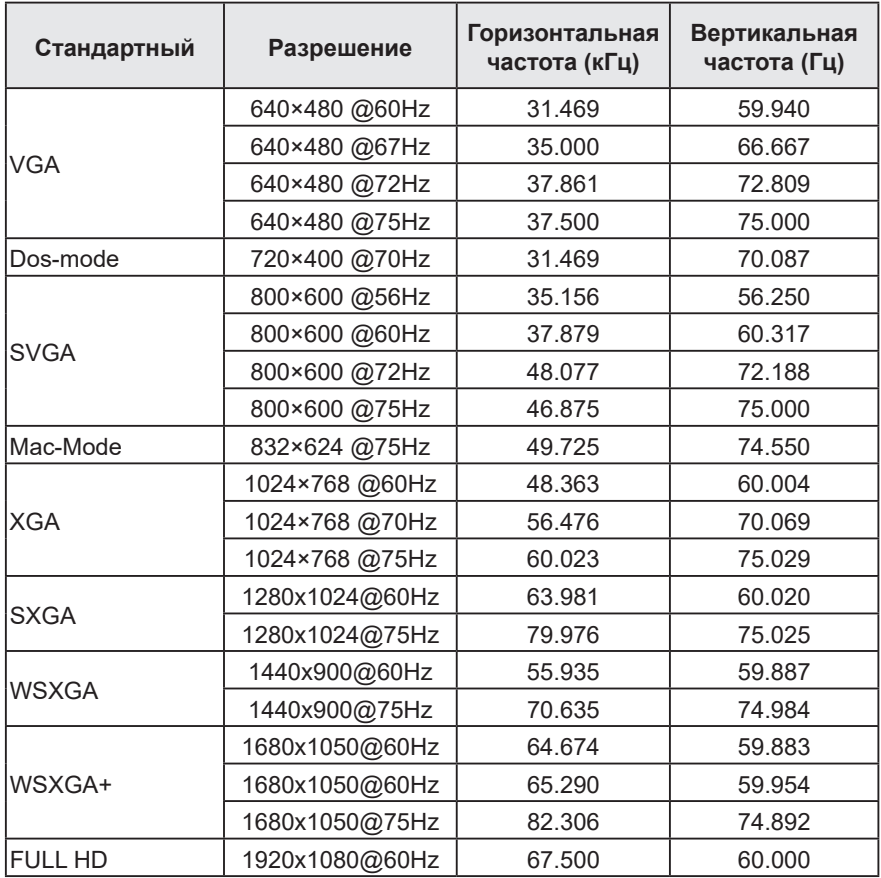

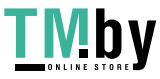

#### **Таблица синхронизации HDMI и DP**

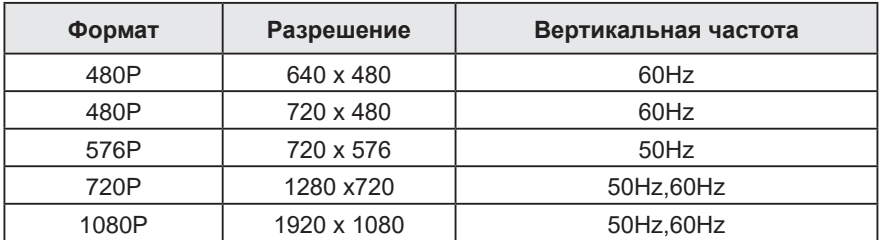

### **РАСПИНОВКА**

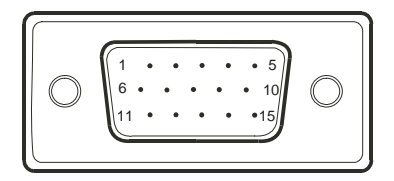

#### Рис. 6 **15-контактный кабель VGA**

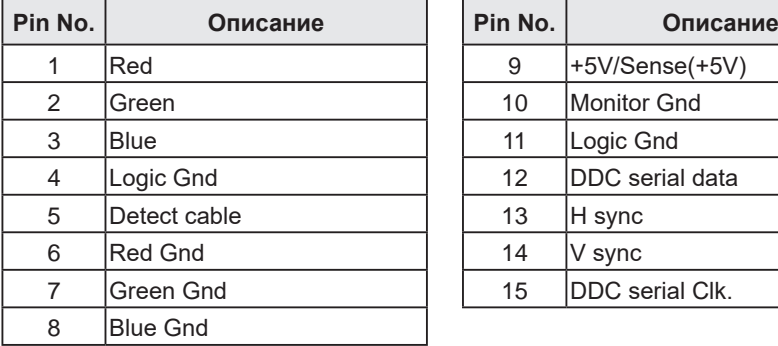

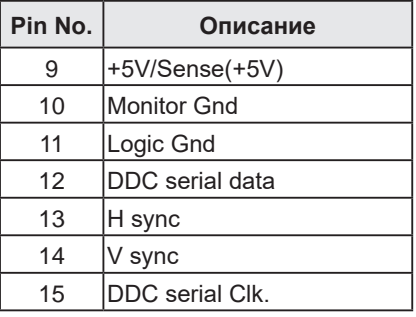

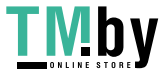

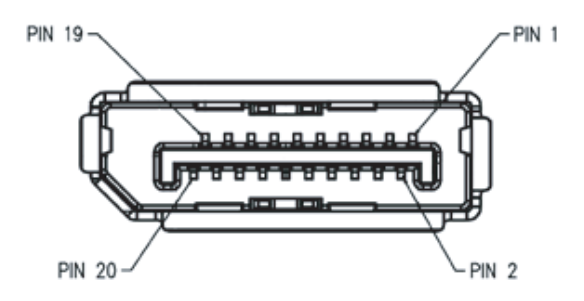

#### Рис. 7 **20-контактный кабель Display Port**

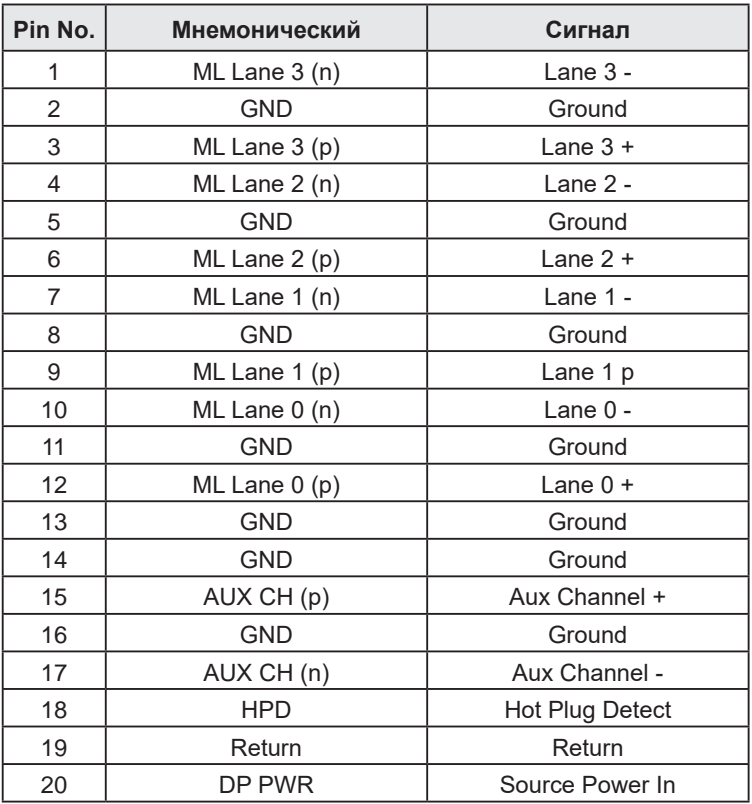

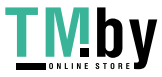

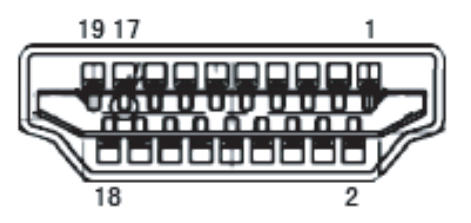

Рис. 8 **Сигнальный кабель HDMI**

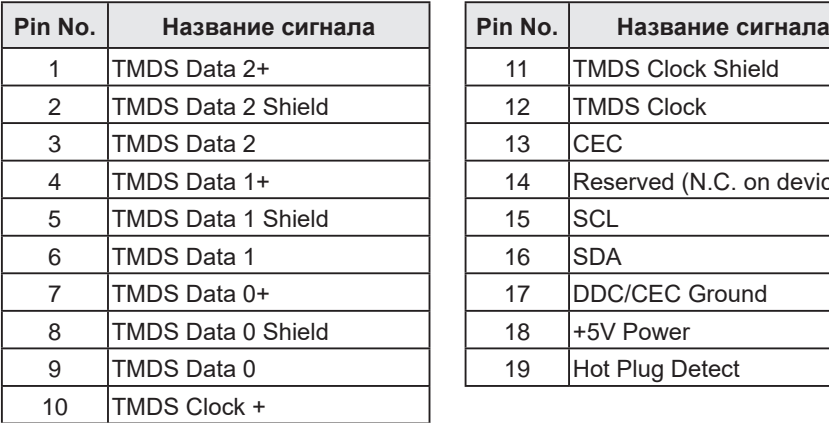

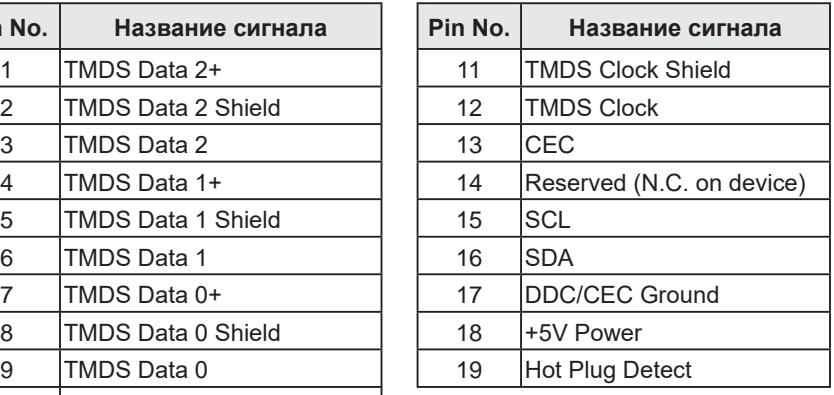

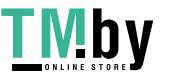

### **ТЕХНИЧЕСКИЕ ХАРАКТЕРИСТИКИ**

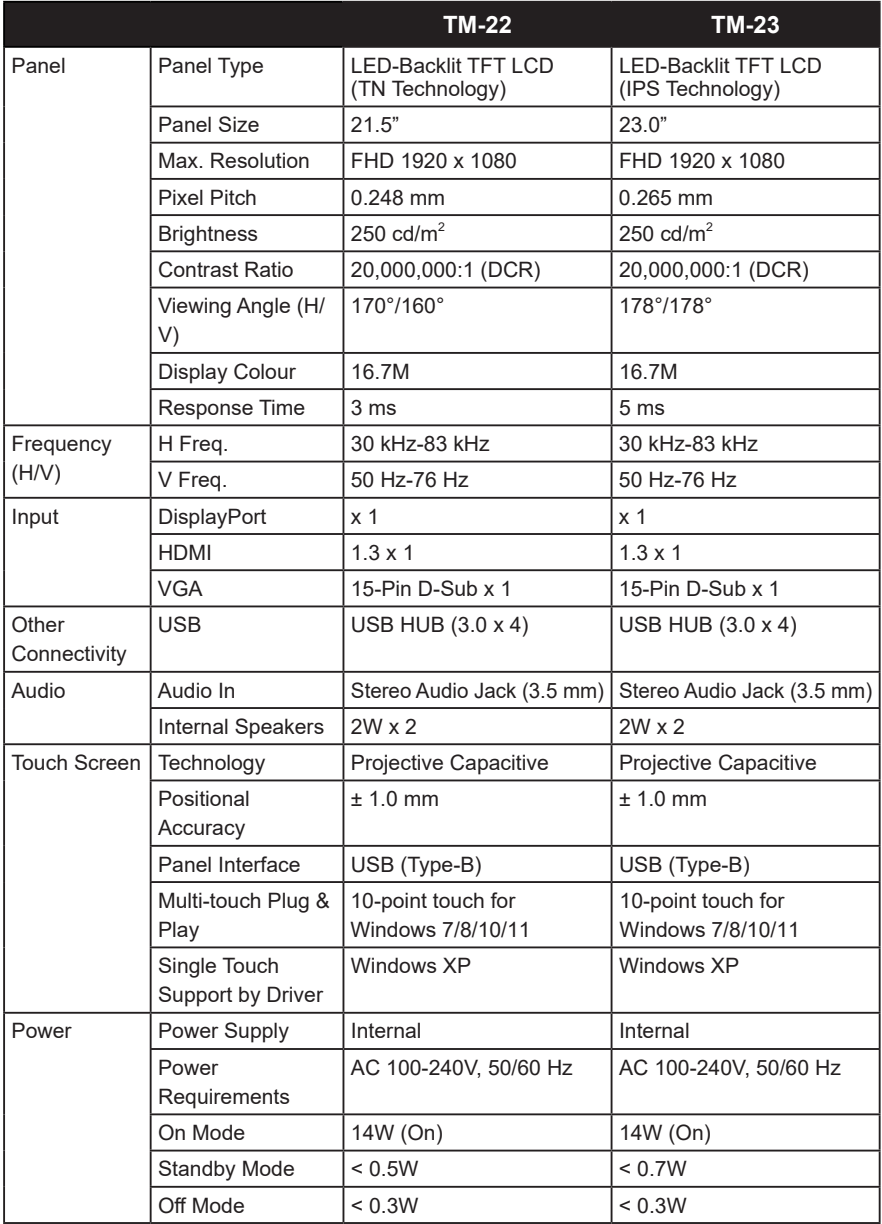

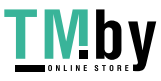

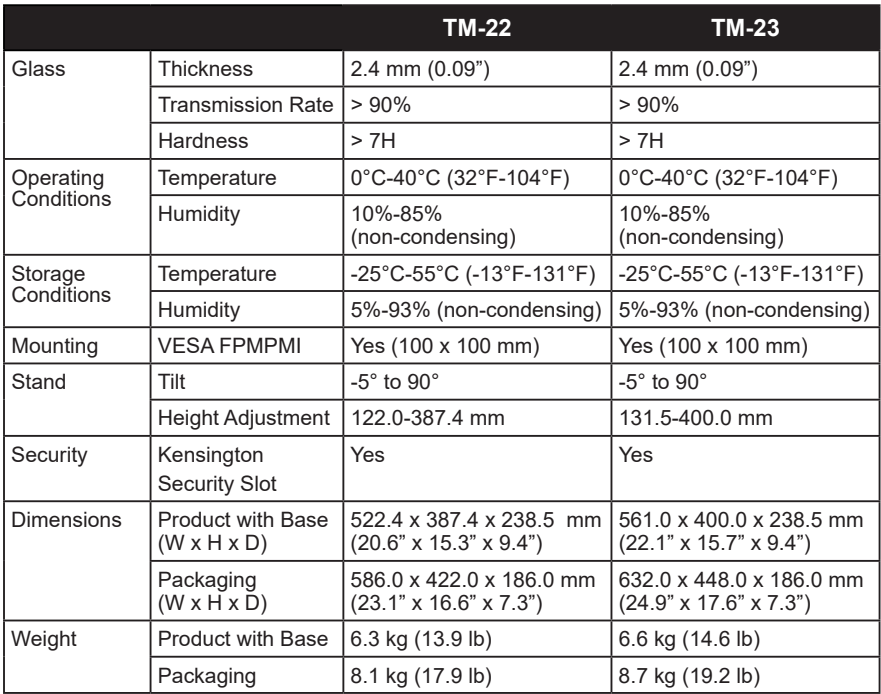

#### **Примечание:**

**♦** Все технические характеристики могут быть изменены без предварительного уведомления.

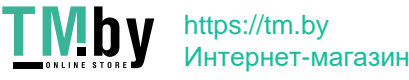

### **РАЗМЕРЫ МОНИТОРА**

**TM-22**

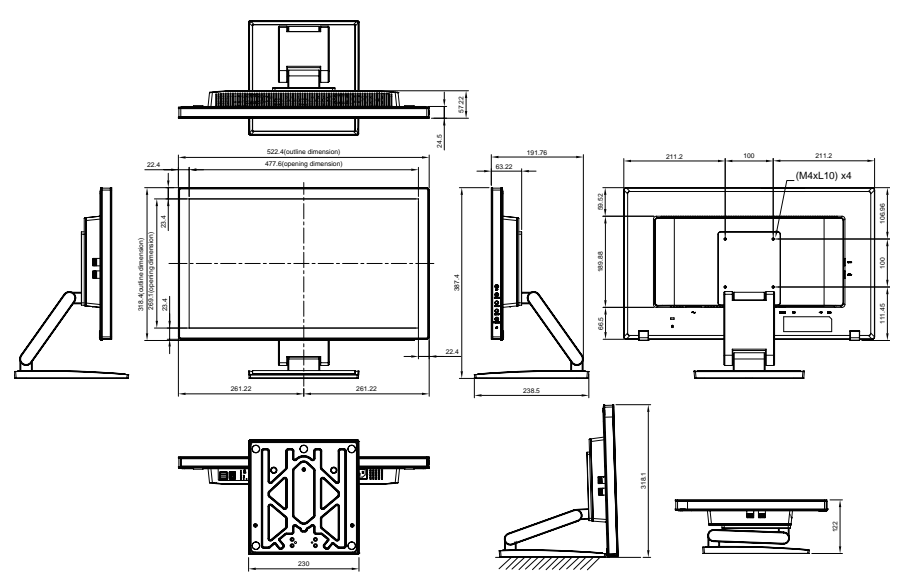

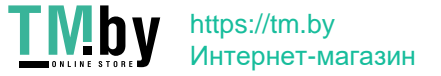

**TM-23**

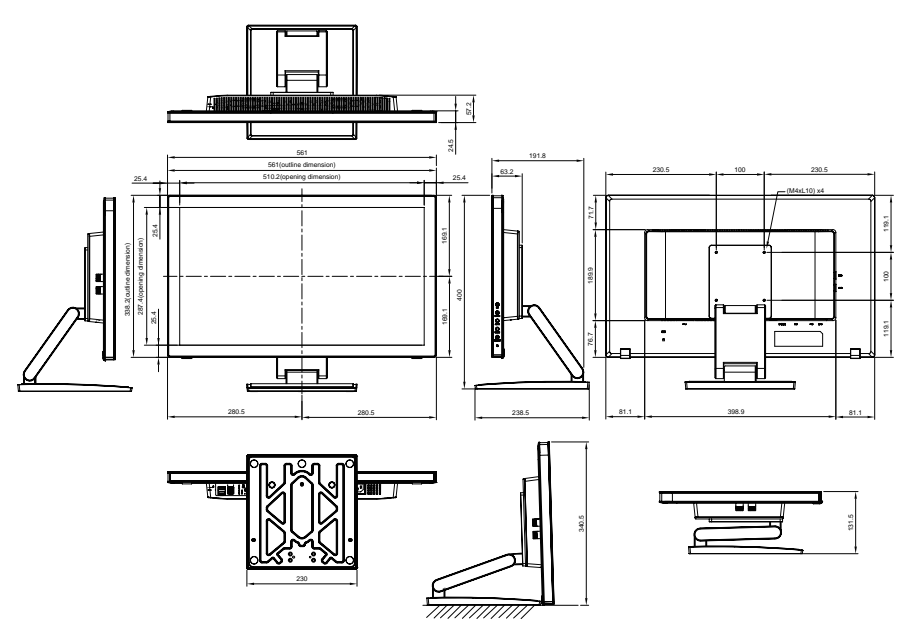

#### **AG Neovo**

Company Address: 5F-1, No. 3-1, Park Street, Nangang District, Taipei, 11503, Taiwan.

25

Copyright © 2021 AG Neovo. All rights reserved. TM-22/TM-23 Eprel registration number: 430365/619804 TM22E0/TM23E0\_UM\_V032

> https://tm.by Интернет-магазин

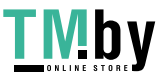